# **AWS static website**

*Release 0.0.3*

**Alessandra Bilardi**

**Feb 28, 2021**

# **CONTENTS:**

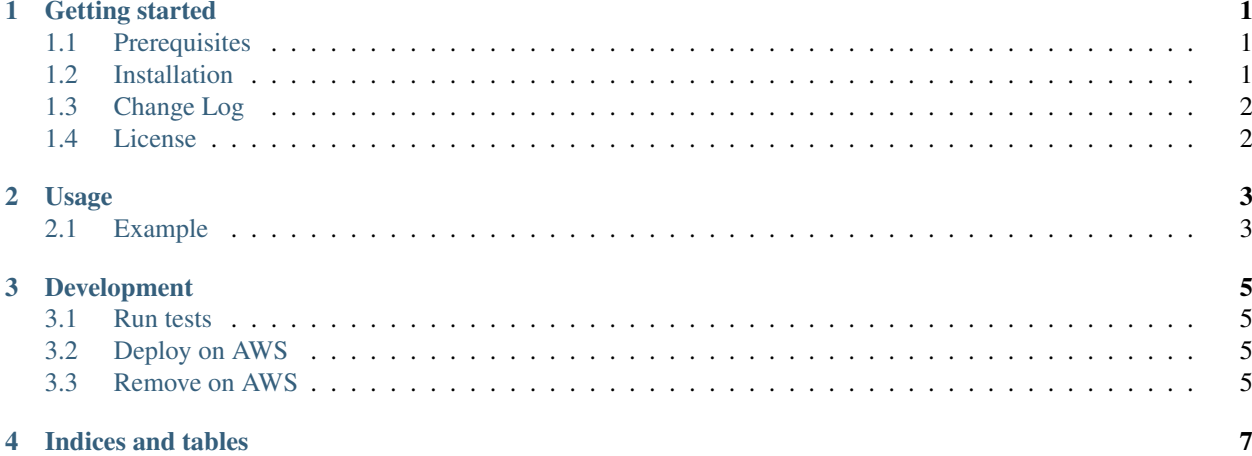

### **GETTING STARTED**

<span id="page-4-0"></span>AWS static website package is implemented for deploying a bucket with its Cloudfront distribution and its domain name.

You can use this package for deploying a static website on the bucket deployed.

It is part of the [educational repositories](https://github.com/pandle/materials) to learn how to write stardard code and common uses of the TDD.

### <span id="page-4-1"></span>**1.1 Prerequisites**

You have to install the [AWS Cloud Development Kit](https://docs.aws.amazon.com/cdk/latest/guide/) (AWS CDK) for deploying the AWS resources:

```
npm install -g aws-cdk # for installing AWS CDK
cdk --help # for printing its commands
```
And you need an AWS account, in this repository called your-account.

### <span id="page-4-2"></span>**1.2 Installation**

The package is not self-consistent. So you have to download the package by github and to install the requirements before to deploy on AWS:

```
git clone https://github.com/bilardi/aws-static-website
cd aws-static-website/
pip3 install --upgrade -r requirements.txt
export AWS_PROFILE=your-account
cdk deploy
```
Or if you want to use this package into your code, you can install by python3-pip:

```
pip3 install aws_static_website
python3
>>> import aws_static_website
>>> help(aws_static_website)
```
Read the documentation on [readthedocs](https://aws-static-website.readthedocs.io/en/latest/) for

- Usage
- Development

# <span id="page-5-0"></span>**1.3 Change Log**

See [CHANGELOG.md](https://github.com/bilardi/aws-static-website/blob/master/CHANGELOG.md) for details.

# <span id="page-5-1"></span>**1.4 License**

This package is released under the MIT license. See [LICENSE](https://github.com/bilardi/aws-static-website/blob/master/LICENSE) for details.

**TWO**

### **USAGE**

<span id="page-6-0"></span>The **aws\_static\_website** package deploys the resources by the file named **app.py** file, where you have to initialize its WebsiteStack class.

You can manage all configuration that you need, directly in the **app.py** file.

## <span id="page-6-1"></span>**2.1 Example**

You have chosen the domain name named domain.name and your subname will be bucket: your bucket has to be named bucket.domain.name.

#### **2.1.1 Only S3 and Cloudfront**

If you want to use the url provided from S3 service, you only have to configure the index\_document and error\_document properties

```
project_name = "aws-static-website"
website_params = {
    "index_document": "index.html",
    "error_document": "index.html"
}
app = core.App()
WebsiteStack(app,
    id=project_name,
    bucket_name="bucket.domain.name",
    website_params=website_params
)
```
You can find a [complete example](https://github.com/bilardi/aws-static-website/tree/master/app.py) in this repo.

#### **2.1.2 Even DNS**

If you want to use the url bucket.domain.name, you also have to configure the hosted zone:

• you can pass the hosted both zone\_name and zone\_id, and the package will only deploy the DNS record type A

```
project_name = "aws-static-website"
website_params = {
    "index_document": "index.html",
    "error_document": "index.html"
}
hosted_params = {
   "zone_name": "domain.name",
    "zone_id": "Z23ABC4XYZL05B"
}
app = core.PWebsiteStack(app,
   id=project_name,
   bucket_name="bucket.domain.name",
   website_params=website_params,
   hosted_params=hosted_params
)
```
• or you can only pass the hosted zone\_name, and the package will deploy the Hosted Zone and the DNS record type A

```
project_name = "aws-static-website"
website_params = {
    "index_document": "index.html",
    "error_document": "index.html"
}
hosted_params = {
   "zone_name": "domain.name"
}
app = core.App()
WebsiteStack(app,
    id=project_name,
   bucket_name="bucket.domain.name",
    website_params=website_params,
    hosted_params=hosted_params
)
```
### **THREE**

# **DEVELOPMENT**

<span id="page-8-0"></span>The environments for development can be many: you can organize a CI/CD system with your favorite software. The primary features of your CI/CD are: having a complete environment for

- development for each developer, to implement something and for running unit tests
- staging for running unit and integration tests, to check everything before release
- production

With AWS CDK system, you can create an AWS CodePipeline for each environment!

# <span id="page-8-1"></span>**3.1 Run tests**

For running the unit tests, you need only your client: you can use a [virtual environment](https://simple-sample.readthedocs.io/en/latest/howtomake.html)

```
cd aws-static-website/
pip3 install --upgrade -r requirements.txt
python3 -m unittest discover -v
```
# <span id="page-8-2"></span>**3.2 Deploy on AWS**

AWS CDK system allows you to create the AWS resources for each environment by adding a contextual string parameter (in the sample is stage) !

```
cd aws-static-website/
export AWS_PROFILE=your-account
export STAGE=my-development
cdk deploy '*' -c stage=${STAGE}
```
# <span id="page-8-3"></span>**3.3 Remove on AWS**

You can destroy the resources with a simple command

```
cd aws-static-website/
export AWS_PROFILE=your-account
export STAGE=my-development
cdk destroy '*' -c stage=${STAGE}
```
If you want to see other sample of AWS CDK commands, you can see the repository named [aws-static-gui-resources](https://github.com/bilardi/aws-static-gui-resources) or its [documentation.](https://aws-static-gui-resources.readthedocs.io/en/latest/cdk.html)

# **FOUR**

# **INDICES AND TABLES**

- <span id="page-10-0"></span>• genindex
- modindex
- search